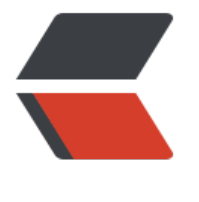

链滴

# 部署 [Do](https://ld246.com)cker

作者:QForever

- 原文链接:https://ld246.com/article/1601762859717
- 来源网站:[链滴](https://ld246.com/member/QForever)
- 许可协议:[署名-相同方式共享 4.0 国际 \(CC BY-SA 4.0\)](https://ld246.com/article/1601762859717)

# **一、docker-18.03.1-ce.tar.gz**

### **下载**

docker-18.03.1-ce.tar.gz

### **安装**

```
# !/bin/bash
# 一键部署Docker
# Create : 2019-12-13
# Update : 2019-12-13
# @Autor : wuduoqiang
# 要安装的软件名
software=docker
# 判断服务是否在运行
systemctl status $software &>/dev/null
if \lceil $? -eq 0 ]; then
   echo "$software在运行!"
   exit
fi
# 判断命令是否存在
if $(command -v $software > /dev/null 2>&1);
then
   echo "$software已经安装!"
   $software -v
   exit
fi
# 判断源码包是否安装过
if rpm -q $software &>/dev/null;
then
   echo "$software已经安装!"
   $software -v
   exit
fi
# 开始安装服务
echo "解压$software程序!"
tar -zxvf docker-18.03.1-ce.tar.gz
echo "配置$software程序!"
sudo cp docker-18.03.1-ce/* /usr/bin/
sudo cp docker.service /etc/systemd/system/
echo "重新加载配置文件!"
systemctl daemon-reload
echo "启动$software服务!"
systemctl start $software
```
echo "添加开启自动启动!"

```
systemctl enable docker.service
echo "$software运行状态!"
systemctl status $software
echo "安装版本如下"
$software -v
sudo rm -rf docker.service docker-18.03.1-ce
```
#### **卸载**

```
# !/bin/bash
# 一键卸载Docker
# Create : 2019-12-13
# Update : 2019-12-13
# @Autor : wuduoqiang
# 要卸载的软件
software=docker
function undocker(){
   echo "禁止启动"
   systemctl enable docker.service
   echo "停止服务"
   systemctl stop $software
   echo "移除文件"
   cd /usr/bin/
   sudo rm docker docker-containerd docker-containerd-ctr docker-containerd-shim dockerd
docker-init docker-proxy docker-runc
   cd /etc/systemd/system/
   sudo rm docker.service
   echo "卸载成功"
   exit
}
# 判断服务是否在运行
systemctl status $software &>/dev/null
if \lceil $? -eq 0 ]; then
   undocker
else
   echo "docker未安装!"
   exit
fi
# 判断命令是否存在
if $(command -v $software > /dev/null 2>&1);
then
   undocker
else
   echo "docker未安装!"
   exit
fi
# 判断源码包是否安装过
```

```
if rpm -q $software &>/dev/null;
```

```
then
   undocker
else
   echo "docker未安装!"
   exit
fi
```
# **二、docker-18.06.1-ce.tar.gz**

# **下载**

docker-18.06.1-ce.tar.gz

# **安装**

[# !/bin/bash](http://minio.xiaoqiangzai.xyz/xiaoqiangzai/docker-18.06.1-ce.tar.gz)

# 一键部署Docker

```
# Create : 2019-12-13
# Update : 2019-12-13
# @Autor : wuduoqiang
# 要安装的软件名
software=docker
# 安装版本
version=docker-18.06.1-ce.tar.gz
# 解压后的目录名
folder=docker-18.06.1-ce
# 判断服务是否在运行
systemctl status $software &>/dev/null
if [ $? -eq 0 ];then
   echo "$software在运行!"
   exit
fi
# 判断命令是否存在
if $(command -v $software > /dev/null 2>&1);
then
   echo "$software已经安装!"
   $software -v
   exit
fi
# 判断源码包是否安装过
if rpm -q $software &>/dev/null;
then
   echo "$software已经安装!"
   $software -v
   exit
fi
```
# 开始安装服务 echo "解压\$software程序!" tar -zxvf \$version echo "配置\$software程序!" sudo cp \$folder/\* /usr/bin/ sudo mv /usr/bin/docker.service /etc/systemd/system/ echo "重新加载配置文件!" systemctl daemon-reload echo "启动\$software服务!" systemctl start \$software echo "添加开启自动启动!" systemctl enable docker.service echo "\$software运行状态!" systemctl status \$software echo "docker安装版本如下" \$software -v echo "docker-compose安装版本如下" docker-compose -v sudo rm -rf \$folder

#### **卸载**

# !/bin/bash

# 一键卸载Docker

# Create : 2019-12-13 # Update : 2019-12-13 # @Autor : wuduoqiang

# 要卸载的软件 software=docker

```
function undocker(){
   echo "禁止启动"
   systemctl enable docker.service
   echo "停止服务"
   systemctl stop $software
   echo "移除文件"
   cd /usr/bin/
   sudo rm docker docker-containerd docker-containerd-ctr docker-containerd-shim dockerd
docker-init docker-proxy docker-runc docker-compose
   cd /etc/systemd/system/
   sudo rm docker.service
   echo "卸载成功"
   exit
}
# 判断服务是否在运行
systemctl status $software &>/dev/null
if \lceil $? -eq 0 ]; then
   undocker
else
   echo "docker未安装!"
```

```
 exit
fi
# 判断命令是否存在
if $(command -v $software > /dev/null 2>&1);
then
   undocker
else
   echo "docker未安装!"
   exit
fi
# 判断源码包是否安装过
if rpm -q $software &>/dev/null;
then
   undocker
else
   echo "docker未安装!"
   exit
fi
```